- [Grundlagen](#page-2-0)
- Stochastische [Bediensysteme](#page-5-0)

# **Grundlagen**

### Standardbeispiele:

Kunden stellen sich an Kassenschlangen an

Zwischenprodukte werden vor einer Fertigungsmaschine zwischengelagert, bis sie weiterverarbeitet werden

Aufträge warten im Eingangskorb auf Bearbeitung

Datenpakete werden bis zur Weiterleitung im Router zwischengespeichert

abstrakt

- Entitäten (**Entities**) warten in Warteschlangen (**Queues**), bis sie von Bedienstationen (**Server**) verarbeitet werden
- Bestandteile:

Bedienstation (Server)

- bearbeitet eine Entität
- auch mehrere parallel möglich (N-Server)
- Bearbeitungszeit fest oder stochastisch

Warteschlange (Queue)

- Wartebereich für Entitäten
- unbeschränkt oder feste Kapazität
- verschiedene Queuedisziplinen (FIFO, LIFO, Prio)

Ankunftsprozess (Generator)

- erzeugt ankommende Entitäten
- Zeitabstände fest oder stochastisch
- Basismodell singleserver1A:

einfaches Bediensystem mit festen Zeiten (D|D|1)

#### Parameter

- Ankunftsprozess (Generator) mit festem Zeitabstand  $t_G = 1$
- unbeschränkte FIFO-Queue
- Server mit Bedienzeit  $t_S = 1.5$

Modellierung mit SimEvents

- Zusatzpaket zu Matlab/Simulink für DES (**Discrete event simulation**)
- dicke Leitungen transportieren keine Zahlen, sondern Entitäten ("kleine Kügelchen mit Beschriftung")

### **Grundaufbau**

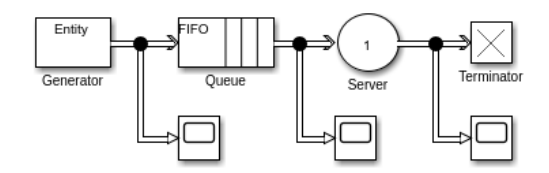

Oscis zeigen durchlaufende Entitäten an

<span id="page-2-0"></span>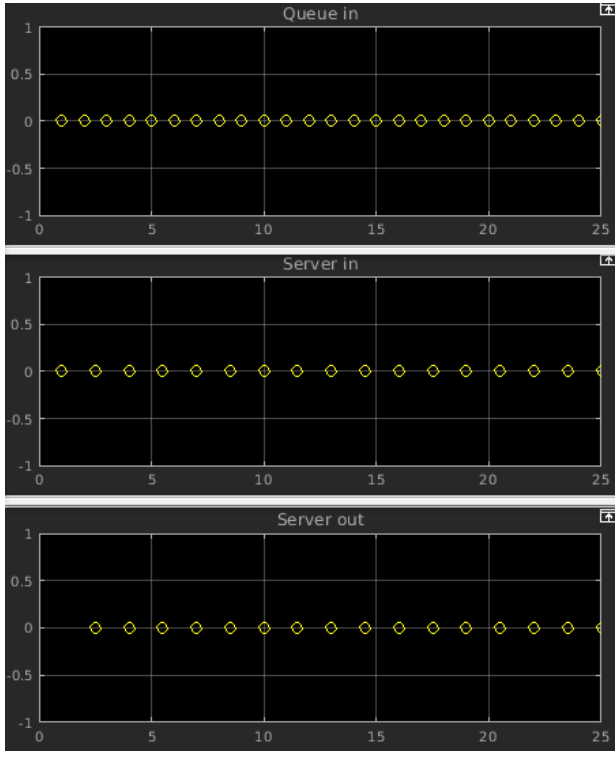

Anzeige statistischer Daten:

Übersicht über Entities auch durch Anzeige von Anzahlen

SimEvent-Blöcke enthalten Parameter-Seite Statistics

darunter diverse Anzahlen, z. B.

- d = Zahl der Entitäten, die einen Block verlassen haben
- n = Zahl der Entitäten innerhalb eines Blocks
- a = Zahl der Entitäten, die einen Block betreten haben

zur bequemen Anzeige in Viewer Umwandlung der Signale von **event-driven** in **time-driven** nötig

- Trick: automatisch durch Gain-Block mit Faktor 1
- zur Verschönerung: Gain-Block in Subsystem versteckt

Modell singleserver1B

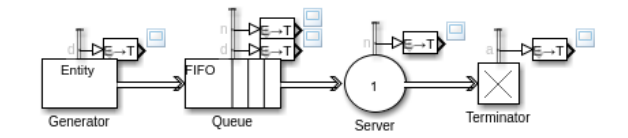

Ergebnisse

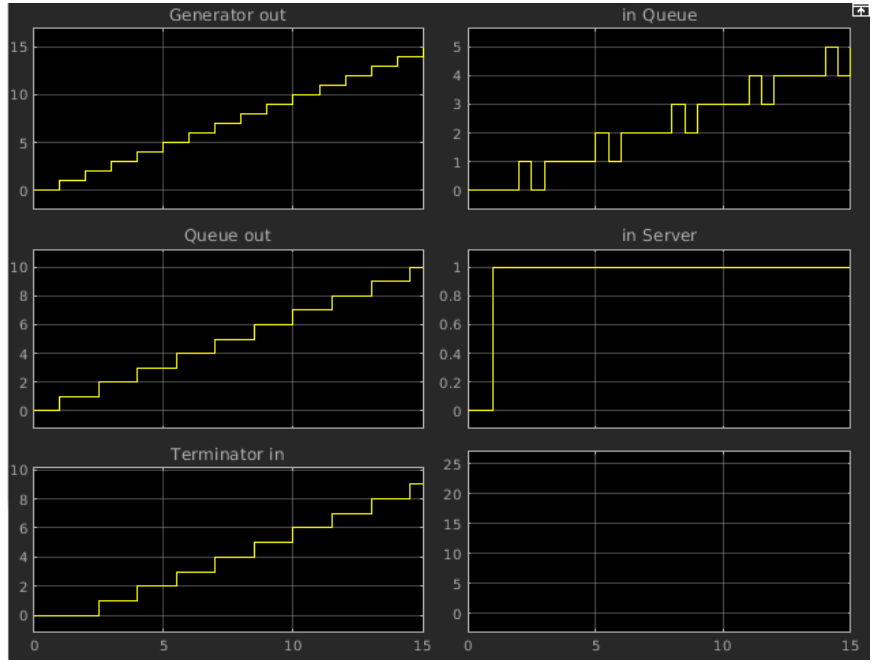

• Kennzahlen aus Simulation (singleserver1C):

Daten direkt aus Statistics der Blöcke

### **Queue**

- $n =$  Queuelänge
- **I** = mittlere Queuelänge
- $w =$  mittlere Wartezeit in der Queue

### Server

- n = Zahl der bedienten Entitäten = Aktivität
- $u$ til = Auslastung

### Ergebnisse

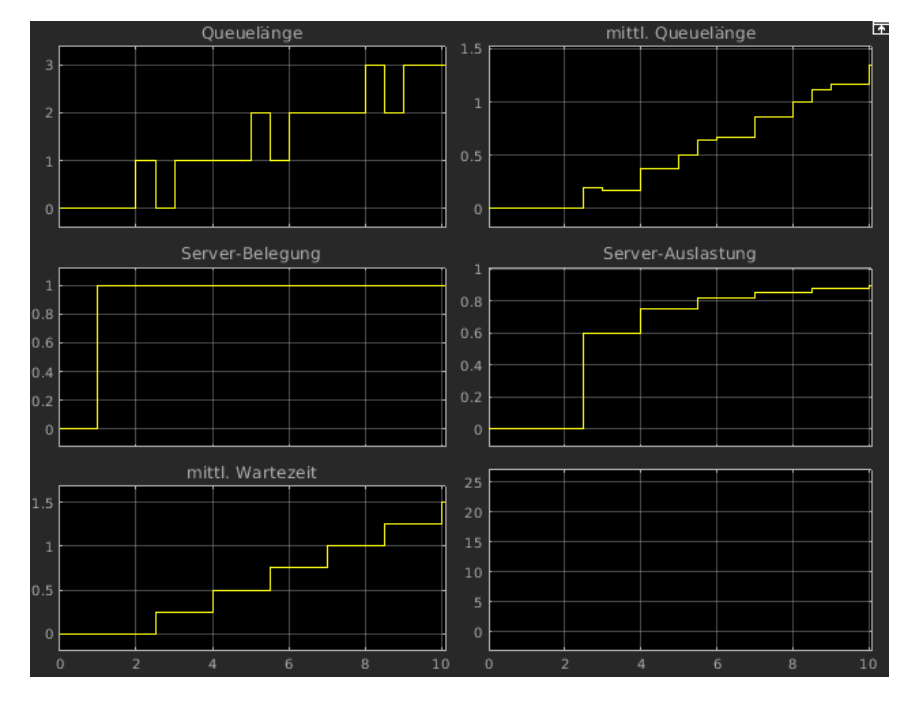

passt mit manueller Auswertung zusammen

Plot der mittleren Wartezeit → nur fertige Entitäten werden gezählt

### **Stochastische Bediensysteme**

Stochastische Modelle:

Zeiten (Ankunft, Bedienung) häufig stochastisch

typische Verteilungen für Zeitabstand beim Ankunftsprozess

Exponential, Erlang, empirisch

typische Verteilungen für Bedienzeiten

- Exponential, Weibull, Normal, empirisch
- Einfaches stochastisches Modell:

Ankunftszeiten und Bedienzeiten jeweils 1s oder 2s mit gleicher Wahrscheinlichkeit

Modell singleserver2A

- Generator/Entity generation/Time source: Matlab action
- Intergeneration time action:  $dt = randi(2)$ ;
- Server/Main/Service time source: Matlab action
- Service time action:  $dt = rand(2)$ ;

Ergebnis

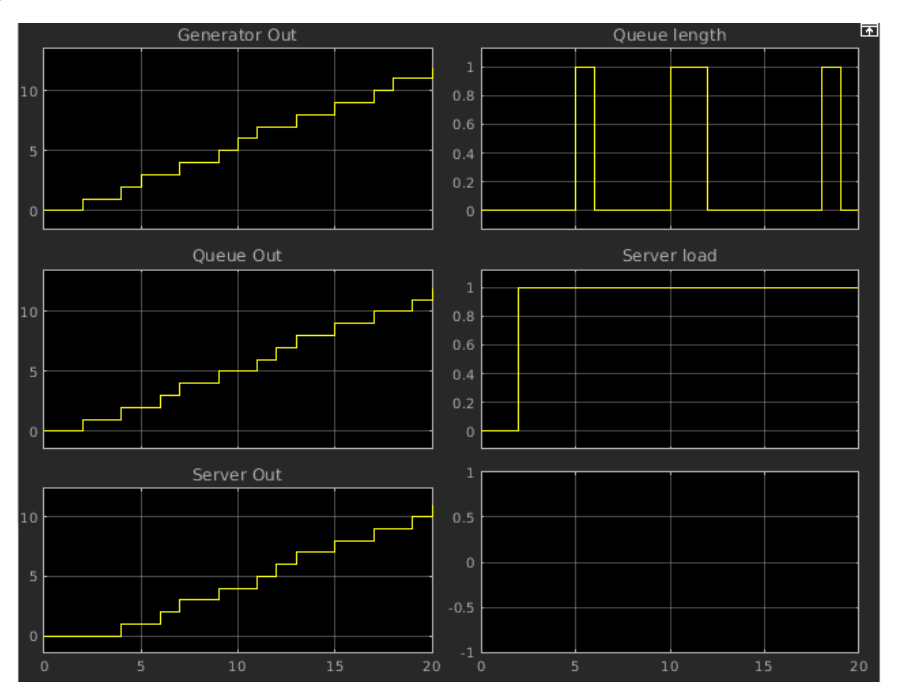

#### Analyse

- wirkt auf den ersten Blick ok: Zeiten zwischen Events wechseln zufällig
- seltsam: Server load = 1 konstant, bei Zufall müsste Server auch mal warten
- genauer hinsehen: Zeitintervalle bei Generator Out und Server Out gleich!

Ausgabe der Zufallszeiten mit fprintf (landet im Warnungs-Fenster)

- Ergebnis: Werte in Generator und Server sind identisch
- Ursache: Event actions werden nach C übersetzt, bekommen jeweils eigenen rand-Aufruf

Abhilfe: jeweils mit verschiedenen Seeds initialisieren ( singleserver2B)

```
seed = 1; % bzw. = 2 bei Server
persistent isSeedSet;
if isempty(isSeedSet)
 rng(seed);
  isSeedSet = true;
end
dt = randi(2):
```
<span id="page-5-0"></span>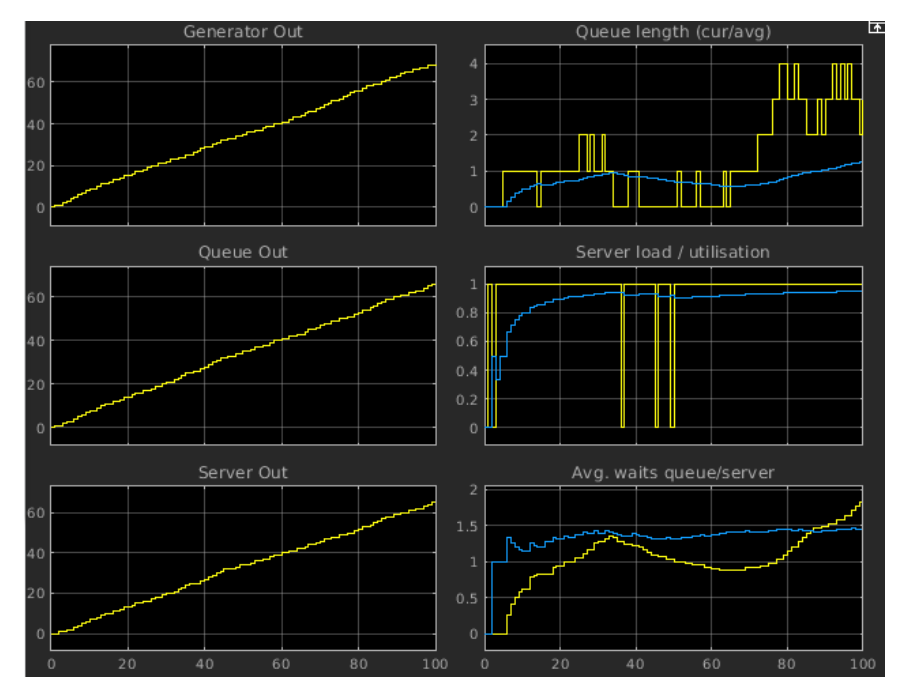

Exponentialverteilung Ex(λ):

Parameter λ > 0, mittlere Zahl von Ereignissen pro Zeit **Dichtefunktion** 

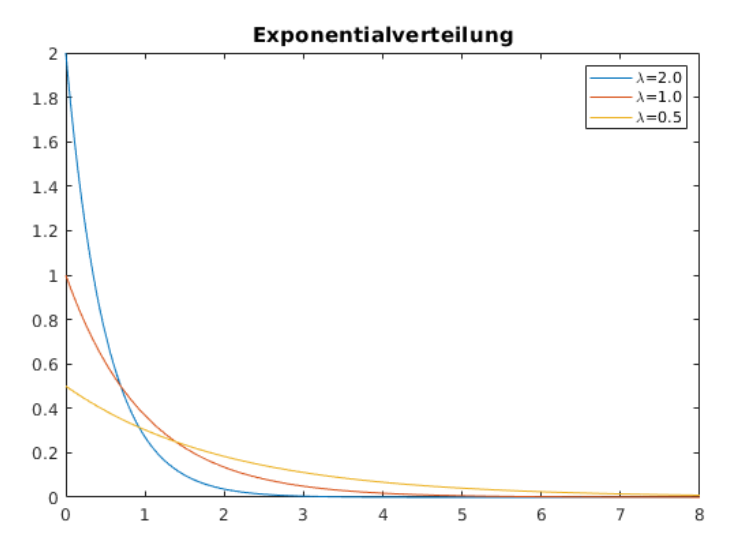

### Erwartungswert  $E(X) = 1/\lambda$

Anwendung

- Lebensdauer eines Geräts (ohne Alterung)
- Wartezeit bis zum nächsten Schadensfall
- Zeit bis zum nächsten radioaktiven Zerfall
- Standardmodell M|M|1 (singleserver3A):

Zeit zwischen zwei ankommenden Entitäten  $\sim$  Ex( $\lambda$ )

Bedienzeit ~  $Ex(\mu)$ 

Modell in SimEvents analog singleserver2B

**Berechnung der Intergeneration time** 

 $dt = -(1/1ambda)*log(rand())$ ;

**Berechnung der Service time** 

 $dt = -(1/mu) * log(rand())$ ;

Ergebnisse für  $\lambda = 1$ ,  $\mu = 1.2$ 

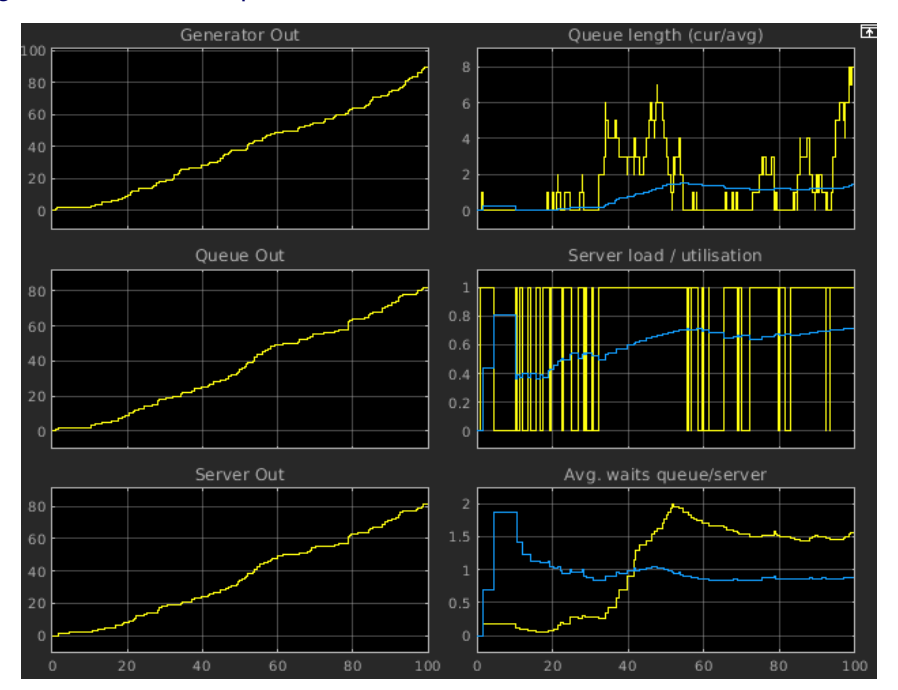

Auswertung der Simulationsergebnisse (singleserver3B):

theoretische Ergebnisse bei  $\lambda = 1$ ,  $\mu = 1.2$ 

- $L<sub>Q</sub> = 4.1667$
- $W<sub>O</sub> = 4.1667$
- $A = 0.8333$

am einfachsten Endergebnisse im Modell direkt anzeigen

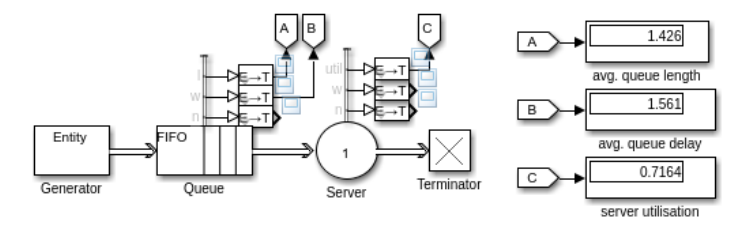

Ergebniswerte sind viel zu klein!

bessere Ergebnisse durch längere Laufzeit

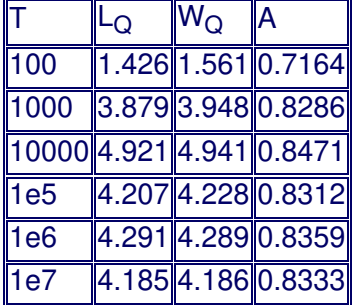

zur Beschleunigung: kein Osci und Decimation=1e5 bei Displays

### Analyse

- Konvergenz *sehr* langsam
- Ursache: große Schwankungen, z. B. für T = 10000

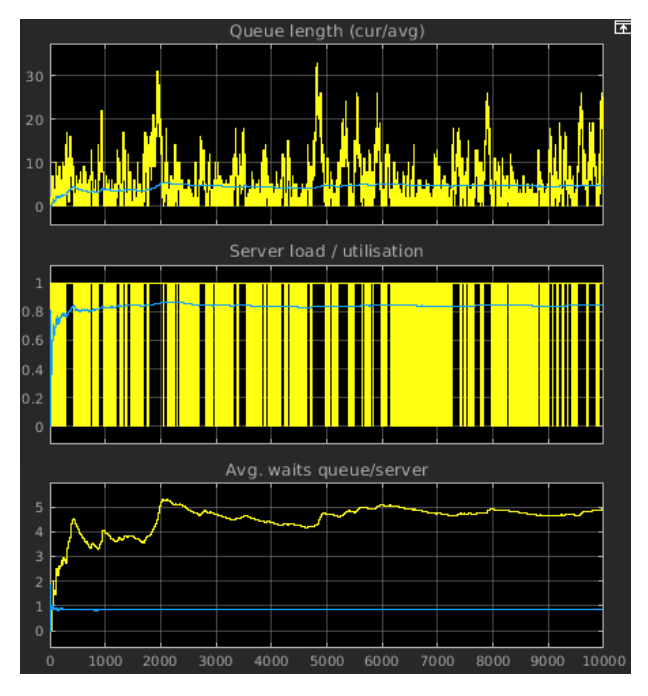

- Queuelänge wächst bis 33, ist aber auch immer wieder 0
- Aufgaben:

- [Aufgabe](#page-9-0) 1
- [Aufgabe](#page-10-0) 3
- [Aufgabe](#page-11-0) 4
- [Aufgabe](#page-12-0) 5
- [Aufgabe](#page-13-0) 6
- [Aufgabe](#page-14-0) 7
- [Aufgabe](#page-15-0) 12
- [Aufgabe](#page-17-0) 100
- [Aufgabe](#page-18-0) 13
- [Aufgabe](#page-19-0) 14
- [Aufgabe](#page-20-0) 15
- [Aufgabe](#page-21-0) 16
- [Aufgabe](#page-22-0) 17
- [Aufgabe](#page-23-0) 18
- [Aufgabe](#page-24-0) 19
- [Aufgabe](#page-25-0) 101
- [Aufgabe](#page-26-0) 21
- [Aufgabe](#page-27-0) 22
- [Aufgabe](#page-28-0) 102
- [Aufgabe](#page-29-0) 23
- [Aufgabe](#page-30-0) 24
- [Aufgabe](#page-31-0) 25
- [Aufgabe](#page-32-0) 26
- [Aufgabe](#page-34-0) 27
- [Aufgabe](#page-33-0) 103
- [Aufgabe](#page-35-0) 28
- [Aufgabe](#page-36-0) 32

- <span id="page-9-0"></span>Erstellen Sie je ein Modell, das die Funktionen
	- a.  $f_1(t) = 2 \sin(4t 1)$
	- b.  $f_2(t) = \cos(3t) \exp(-0.3 t)$

und ihre Ableitungen als Zeitfunktionen (in einem Oszilloskop-Block) sowie als Phasenplot (dx/dt über x) darstellt.

<span id="page-10-0"></span>Erzeugen Sie ein Modell, das das Integral der Funktion

$$
f(t) = \sin(3t)e^{-t}
$$

von t = -1 an berechnet und bis t = 6 graphisch darstellt sowie das Endergebnis numerisch anzeigt.

<span id="page-11-0"></span>Simulieren Sie die Bewegung eines gedämpften Schwingers, der gegeben ist durch die Gleichung

 $\ddot{x} + 2\delta \dot{x} + \omega_0^2 x = 0$ 

• Vergleichen Sie die Ergebnisse für  $\omega_0 = 2/s$  und  $\delta = 1/s$ , 2/s, 3/s. Wann kommt die Bewegung am schnellsten zur Ruhe?

<span id="page-12-0"></span>Ersetzt man das lineare Kraftgesetz der Feder beim angeregten gedämpften Oszillator durch

 $F(x) = -x^3 + k x$ 

erhält man den Duffing-Oszillator. In geeigneten Einheiten wird er durch folgende Differentialgleichung beschrieben:

 $\ddot{x} + b\dot{x} + x^3 - kx = A\cos(\omega t)$ 

Untersuchen Sie die Eigenschaften dieses Systems im Orts- und Phasenraum ( $\dot{x}$  über x) für verschiedene Parameterwerte. Messen Sie die Simulationsdauer bei verschiedenen Solvern für A = 1,  $\omega$  = 1, k = 1 und  $b = 1, 10, 100, 1000$ .

• Hinweise:

Die Laufzeit eines Matlab-Kommandos kann man messen mit

tic; MATLAB-KOMMANDO; toc

Das Simulink-Modell ex5.mdl kann man statt über den Menüpunkt Simulation/Start auch von der Matlab-Kommandozeile aus starten mit

sim("ex5");

Parameterwerte in Simulink können Matlab-Variable enthalten → b in Matlab setzen bzw. ändern

<span id="page-13-0"></span>Das Lorenzmodell entstand aus dem Versuch, möglichst einfache Gleichungen zu finden, die aber die Struktur von grundlegenden athmosphärischen Wetterphänomenen noch widerspiegeln. Es ist gegeben durch die Gleichungen

 $\dot{x} = a(y-x)$  $\dot{y} = -xz + bx - y$  $\dot{z} = xy - cz$ 

Die Größe x beschreibt das Geschwindigkeitsprofil der erwärmten Luft, y und z die Temperaturverteilung.

Erstellen Sie ein Simulink-Modell mit drei Integratoren, untersuchen Sie seine Lösungen für die Parameterwerte

 $a = 10$ ,  $b = 28$ ,  $c = 2.667$ 

und stellen Sie die dreidimensionale Bewegung (x(t), y(t), z(t)) graphisch dar.

Erzeugen Sie ein alternatives Modell, das auf einem 3d-Zustandsvektor aufbaut und nur einen Integrator einsetzt.

### <span id="page-14-0"></span>Simulieren Sie die Schwingungen eines Hauses mit 3 Etagen:

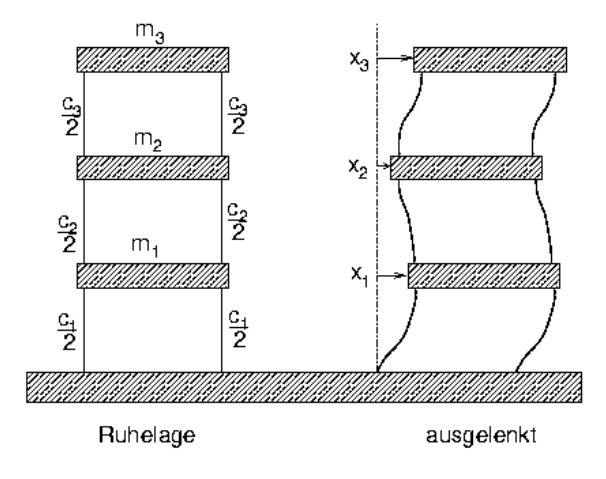

#### Die Bewegungsgleichungen dafür lauten

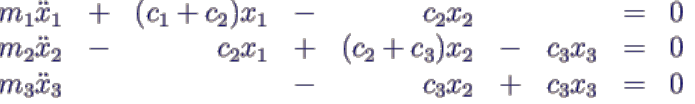

Die Werte für die Massen und Steifigkeiten betragen

 $m_1 = m_2 = 6$  t,  $m_3 = 1$  t  $c_1 = c_2 = 3$  c,  $c_3 = c = 10^6$  N/m

- a. Bestimmen Sie die Schwingungen der einzelnen Etagen, wenn die Anfangsgeschwindigkeit des obersten Geschosses  $v_3(0) = 10$  m/s beträgt.
- b. Durch Schwingungen des Bodens wirkt auf die unterste Etage des Gebäudes eine äußere Anregung F1(t). Dadurch ändert sich die erste Bewegungsgleichung zu

 $m_1\ddot{x}_1 + (c_1 + c_2)x_1 - c_2x_2 = F_1(t)$ 

Nehmen Sie als Anregung F<sub>1</sub>(t) eine einfache Sinusschwingung der Amplitude 10<sup>3</sup> N an und untersuchen Sie die Schwingungsformen des Gebäudes für die Anregungsfrequenzen ω = 1.2/s, 12/s, 120/s (bei verschwindenden Anfangsbedingungen).

- c. Nehmen Sie schließlich eine realistischere Anregungsform, z.B. eine abklingende, etwas verrauschte Erdbebenwelle.
- Tipp: Schreiben Sie die Bewegungsgleichung in Matrixform

$$
\mathbf{M}\vec{\tilde{x}}+\mathbf{C}\vec{x}=\vec{F}(t)
$$

mit der Massenmatrix **M** und der Steifigkeitsmatrix **C**.

- <span id="page-15-0"></span>Schwingfähige Systeme, die durch eine konstante Bewegung über einen Gleitreibungsmechanismus angetrieben werden, treten häufig auf [[6,](file:///daten/peter/output-pj/vorlesungen/simulation1/html-pj/app-lit.html#LitHoffmann) [12\]](file:///daten/peter/output-pj/vorlesungen/simulation1/html-pj/app-lit.html#LitMagnus), z.B.
	- schwingende Violinsaite
	- **Kreischende Bremsen**
	- am Boden gerückter Tisch
	- spanende Bearbeitung
- Ein einfaches Modell dafür ist ein Feder-Masse-System auf einem Band, das sich mit konstanter Geschwindigkeit bewegt:

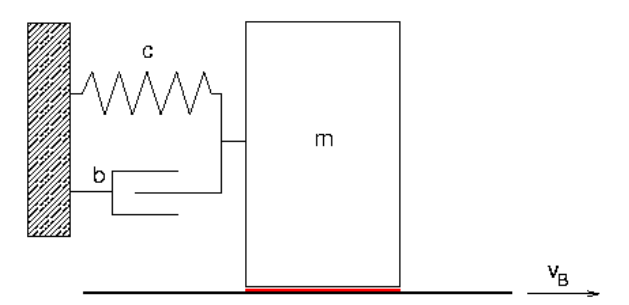

mit der Bewegungsgleichung

 $m\ddot{x} + b\dot{x} + cx = F_R(\dot{x} - v_B)$ 

a) Verwenden Sie den maskierten Haft-Gleit-Block (vgl. haftgleitmask) und simulieren Sie das System für folgende Werte:

- $m = 1$  kg
- $c = 10$  N/m
- $b = 0.1$  kg/s
- $v_B = 1$  m/s
- $\mu_{g} = 0.8$
- $\mu_h = 1.2$

b) Ein realistischeres Modell für Haft- und Gleitreibung enthält statt des Sprungs bei v = 0 von Gleit- zu Haftreibung einen exponentiellen Übergang:

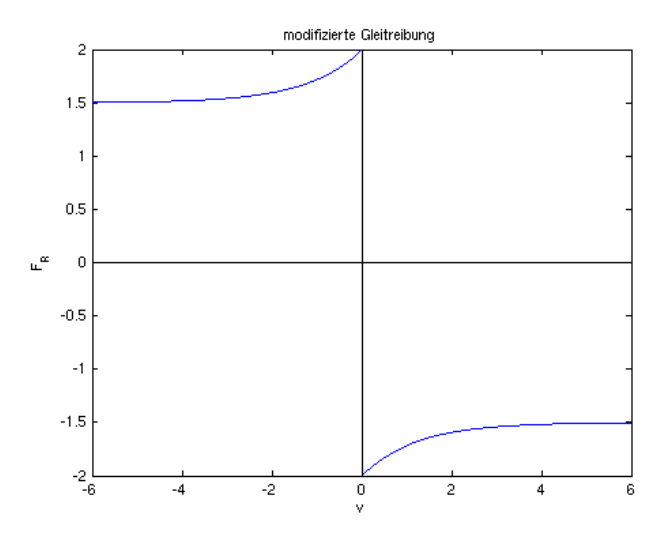

Hier gilt für die Gleitreibung die Beziehung

 $F_R(v) = -\text{sign}(v) F_N \left[ \mu_a + (\mu_h - \mu_q) e^{-|v|/v_0} \right]$ 

Ändern Sie den Reibungsblock entsprechend und wählen Sie v<sub>0</sub> = 1 m/s

Vergleichen Sie die Ergebnisse mit dem Fall a.

<span id="page-17-0"></span>Simulieren Sie das Verhalten einer schwingenden Masse, die durch eine Unwucht erregt wird:

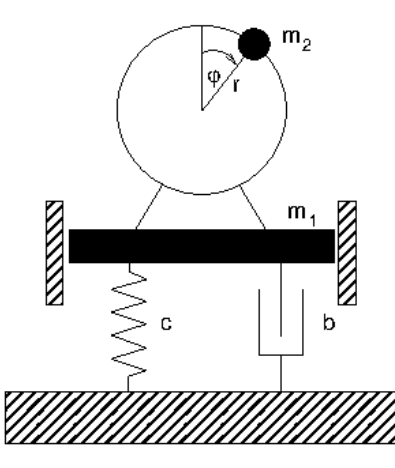

- Werte:  $m_1 = 100$  kg, c = 1600 N/m, b = 40 Ns/m, m<sub>2</sub> = 1 kg, r = 0.1 m
- $m_1$  = gesamte schwingende Masse, incl. m<sub>2</sub>
- Die Unwucht werde durch einen Motor angetrieben, so dass sich φ(t) ergibt. Dann lautet die Bewegungsgleichung

 $m_1\ddot{x}_1 + b\dot{x} + cx = F_{ext}(t) = m_2r(\dot{\varphi}^2\cos\varphi + \ddot{\varphi}\sin\varphi)$ 

a. Untersuchen Sie zunächst die erzwungene Schwingung bei konstanter Winkelgeschwindigkeit, also

$$
\varphi(t)=\omega t
$$

für verschiedene Werte von ω.

b. Untersuchen Sie nun das Anstartverhalten bei konstanter Winkelbeschleunigung α = 0.1 · 1/s<sup>2</sup>, also

$$
\varphi(t)=\frac{1}{2}\alpha t^2
$$

[Lösung](file:///daten/peter/output-pj/vorlesungen/simulation1/html-pj/solution100.html)

- <span id="page-18-0"></span>Erweitern Sie die Regelungsbibliothek um eine Regelstrecke für die Innentemperatur eines Hauses mit der Heizleistung als Stellgröße und der Außentemperatur als weiterem Eingang. Fügen Sie außerdem einen einfachen Zweipunktregler hinzu, der bei positiver Regeldifferenz einen festen Ausgangswert ausgibt, sonst den Wert 0.
- Untersuchen Sie in einem Regelkreis das Aufheizen des Hauses sowie das Verhalten bei sinkender Außentemperatur Ta.

<span id="page-19-0"></span>Erstellen Sie ein Modell für die Abstandsregelung eines PKWs mithilfe eines Fuzzy-Reglers. Geben Sie zum Testen die Geschwindigkeit eines Vorderfahrzeugs als zeitabhängige Funktion vor.

<span id="page-20-0"></span>• Benutzen Sie die Matlab-Funktion integral zur Berechnung der ersten zehn Fourierkoeffzienten a<sub>i</sub>, b<sub>i</sub> der Rechteckfunktion.

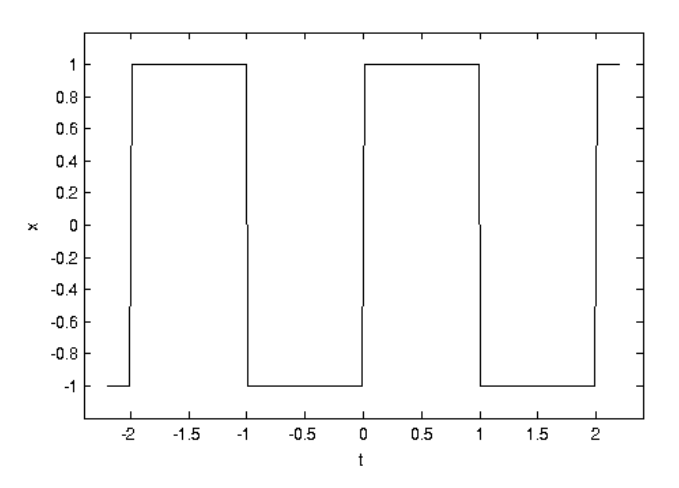

Überprüfen Sie das Ergebnis, indem Sie die 10 Schwingungen in Matlab explizit addieren und plotten.

<span id="page-21-0"></span>
$$
f(t) = 2\sin(3\frac{1}{s}t) - 5\cos(5\frac{1}{s}t - 2) + \sin(25\frac{1}{s}t)
$$

Wählen Sie die Zeitauflösung so groß, dass Frequenzen bis zu 6 Hz aufgelöst werden können.

- b. Addieren Sie Rauschen der Amplitude 2.5 mit Hilfe der Funktion rand. Vergleichen Sie die Ergebnisse mit a.
- c. Experimentieren Sie mit den Werten für T und Δt. Ändern Sie insbesondere die Zeitauflösung so, dass die Grenzfrequenz nur noch etwa 3 Hz beträgt und interpretieren Sie das Ergebnis.

<span id="page-22-0"></span>• Konstruieren Sie einen Simulink-Block, der die Erregerfunktion des Beispielmodells schwingproblem möglichst gut nachbildet.

- <span id="page-23-0"></span>a. Bestimmen Sie für das Hochhaus aus [Aufgabe](#page-14-0) 7 die Eigenfrequenzen, indem Sie es geschickt anregen und seine Reaktion darauf untersuchen.
- b. Ermitteln Sie die Eigenfrequenzen mit Matlabs eig-Funktion und vergleichen Sie die Resultate mit den Ergebnissen aus a.

<span id="page-24-0"></span>Erweitern Sie das Hydraulik-Modell um ein Drosselventil:

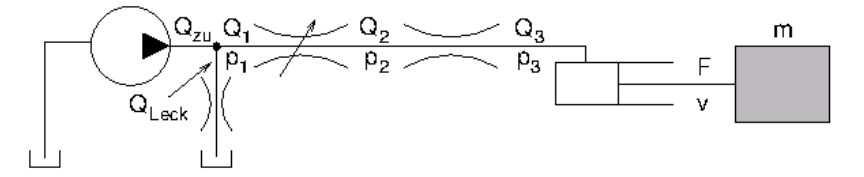

 $\sqrt{2}$ 

Der Durchfluss wird beschrieben durch

$$
Q_1 = Q_2
$$

$$
Q_1 = \alpha A \operatorname{sign}(p_1 - p_2) \sqrt{\frac{2}{\rho}} |p_1 - p_2|
$$

Dabei ist A die (veränderliche) Fläche des Ventils und ρ die Dichte des Fluids. Die Durchflussziffer α beschreibt pauschal kompliziertere Strömungsphänomene, die Signums- und Betragsfunktion sorgen dafür, dass Flüsse in beide Richtungen korrekt behandelt werden.

Simulieren Sie das Verhalten des Systems, wenn die Fläche von nahezu 0 auf den Maximalwert anwächst.

<span id="page-25-0"></span>• Die Bewegung eines Pendels (Masse m = 1, Länge I = 1) werde beschrieben durch zwei Koordinaten x(t), y(t), die die Nebenbedingung erfüllen müssen

 $x(t)^2 + y(t)^2 = 1$ 

Zur Lösung führt man die Seilkraft Q ein (**Lagrange-Multiplikator**), die nötig ist, um die Masse auf der geforderten Kreisbahn zu halten:

$$
\ddot{x} = -Q_x
$$
  

$$
\ddot{y} = -Q_y - g
$$
  

$$
x^2 + y^2 = 1
$$

Da die Seilkraft längs des Seils wirkt, kann man schreiben

$$
\vec{Q} = \begin{pmatrix} Q_x \\ Q_y \end{pmatrix} = \lambda \vec{r} = \lambda \begin{pmatrix} x \\ y \end{pmatrix}
$$

und erhält damit die Bewegungsgleichungen

$$
\ddot{x} = -\lambda x
$$
  
\n
$$
\ddot{y} = -\lambda y - g
$$
  
\n
$$
0 = x^2 + y^2 - 1
$$

- Erstellen Sie ein Modell, dass dieses Gleichungssystem mit Nebenbedingung löst.
- Zeigen Sie neben den x- und y-Koordinaten auch die Zwangskraft λ an sowie den Fehler in der Nebenbedingung.
- Hinweise:
	- Leiten Sie die Nebenbedingung zweimal nach der Zeit ab. Auf diese Weise erhalten Sie eine dritte Gleichung (neben den beiden DGLs), die die drei gesuchten Größen  $\tilde{x}$ ,  $\tilde{y}$  und  $\lambda$  enthält. Eliminieren Sie die 2. Ableitungen durch Verwendung der anderen Gleichungen.
	- Konstruieren Sie analog zum Ausfluss-Beispiel eine algebraische Schleife, die alle drei Gleichungen simultan löst, und schicken Sie die Ergebnisse zurück in die nötigen Integratoren, um so auch die benötigten Werte  $\dot{x}$ ,  $\dot{y}$ , x, und y zu erhalten.
- [Lösung](file:///daten/peter/output-pj/vorlesungen/simulation1/html-pj/solution101.html)

- <span id="page-26-0"></span>Unterziehen Sie die von den Random-Blöcken erzeugten Pseudo-Zufallszahlen einigen Tests:
	- a. Haben gleichverteilte Zufallszahlen den richtigen Mittelwert?
	- b. Verteilen sich gleichverteilte Zufallszahlen gleichmäßig auf ihr Intervall? Zerlegen Sie das Intervall dazu in fünf Teile.
	- c. Entspricht die Verteilung normalverteilter Zufallszahlen der erwarteten Glockenkurve?

<span id="page-27-0"></span>In [37] wird ein einfaches Modell für die Ausbreitung einer Infektionskrankheit beschrieben: Man teilt die Bevölkerung in vier Gruppen ein, deren Größe jeweils durch eine Zustandsgröße beschrieben wird:

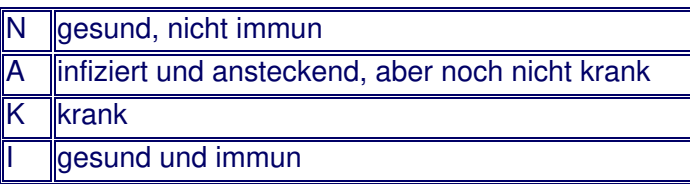

Änderungen in der Gruppenzugehörigkeit geschehen durch Geburt b, Ansteckung a, Erkrankung k, Gesundung g und Tod t; sie werden modelliert durch

 $b = b_0$ 

 $a = \alpha(A + K)N$ 

- $k = BA$
- $g = yK$
- $t = δK$

mit folgenden Parameterwerten:

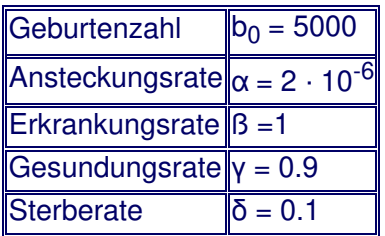

Geht man von einer Zeitentwicklung in festen Takten (Zeiteinheiten) aus, lauten die Entwicklungsgleichungen

 $N(k + 1) = N(k) + b - a$  $A(k + 1) = A(k) + a - k$  $K(k + 1) = K(k) + k - q - t$  $I(k + 1) = I(k) + q$ 

a. Implementieren Sie das Modell und studieren Sie die Entwicklung für die Anfangswerte

 $N(0) = 1 \cdot 10^6$ ,  $A(0) = 1$ ,  $K(0) = 0$ ,  $I(0) = 0$ .

- b. Ersetzen Sie die feste Geburtenzahl durch eine entsprechende Rate und berücksichtigen Sie natürliche (nicht krankheitsbedingte) Tode.
- c. Sorgen Sie dafür, dass alle Gruppengrößen ganzzahlig sind und führen Sie zufällige Schwankungen bei den Raten ein.

- <span id="page-28-0"></span>Erweitern Sie das Modell epidemie2B von [Aufgabe](#page-27-0) 22 b um eine Impfung, die ab t = t0 in jedem Schritt (Tag) eine feste Anzahl V =  $v \cdot N0$  aus der Gruppe der Nicht-Immunen direkt in die Gruppe der Immunen bringt, bis die Zahl der Nicht-Immunen eine vorgegebene Schwelle N<sub>min</sub> = vu · N0 unterschreitet.
- Geben Sie folgende Kurven aus:
	- Zahl der Infizierten  $(A + K)$
	- Zahl der Immunen
	- Zahl der an der Krankheit gestorbenen (insgesamt)
- Werte:
	- Anfangsanzahl der Nicht-Immunen N0 = 1e6
	- tägliche Impfquote v = 0.005
	- Anteil der Impf-Unwilligen vu = 0.2
	- Startpunkt der Impfungen t0 = 200
- [Lösung](file:///daten/peter/output-pj/vorlesungen/simulation1/html-pj/solution102.html)

<span id="page-29-0"></span>Entwickeln Sie ein Modell für einen Cola-Automaten, der am Münzeinwurf Münzen von 10 und 50 Cent und 1 Euro annimmt. Sobald die eingeworfene Summe den Betrag von 2.20 Euro übersteigt, sollen eine Dose und das Restgeld ausgegeben werden.

Fügen Sie noch ein einfaches Modell für einen Kunden hinzu, der Münzen eingibt, und simulieren Sie das Ganze.

<span id="page-30-0"></span>Um die "verbotene" Situation beim RS-Flipflop zu verhindern, erweitert man es zum JK-FlipFlop, indem man die Ausgänge überkreuz mit den Dateneingängen verbindet

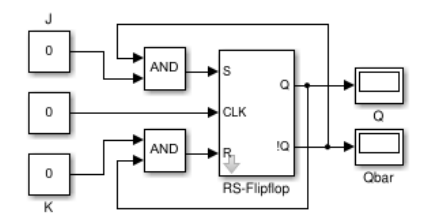

Setzt man seine Dateneingänge J und K beide auf 1, schaltet es seinen Zustand bei jedem Taktimpuls hin und her.

- Damit kann man einen einfachen Zähler aufbauen: Man verbindet einen Ausgang mit dem Takteingang des nächsten Flipflops und interpretiert die Q-Ausgänge als Binärziffern. Nachteil dieses **Asynchronzählers**: Die Schaltzeiten der Flipflops addieren sich. Daher baut man **Synchronzähler**, bei denen alle Flipflops denselben Takt bekommen und die Umschaltung durch geschickt gewählte Logikbausteine gesteuert wird.
- Erweitern Sie das RS-Flipflop zum JK-Flipflop und erstellen Sie damit
	- einen asynchronen Vorwärtszähler,
	- einen synchronen Vorwärtszähler,
	- einen synchronen Rückwärtszähler,
	- einen synchronen Vorwärts-/Rückwärtszähler, dessen Zählrichtung durch einen zusätzlichen Eingang bestimmt wird.

- <span id="page-31-0"></span>Erstellen Sie ein Fahrstuhlmodell, das die Motorsignale und die Türsteuerung als Eingang bekommt und die Sensorsignale P1 und P2 ausgibt. Schön wären noch zusätzliche Ausgaben für die Höhe des Fahrstuhls und den "Öffnungsgrad" der Tür.
- Verbinden Sie anschließend Steuerungs- und Fahrstuhlmodell und überprüfen Sie die Funktionalität.

<span id="page-32-0"></span>Verbessern Sie den Haft-/Gleitreibungsblock aus Kap. 5, so dass er die Umschaltung zwischen Haft- und Gleitreibung wirklich genau bei  $v = 0$  vornimmt.

<span id="page-33-0"></span>a. Herr Dr. Pünktlich behandelt Patienten nur nach Terminvereinbarung, Termine sind im Abstand von 10 Minuten von 8 Uhr bis 10:50 Uhr. Es werde angenommen, dass alle Patienten pünktlich kommen. Die Behandlungszeit beträgt im Schnitt ebenfalls 10 min, ist aber exponentiell verteilt.

Untersuchen Sie die durchschnittliche Wartezeit eines Patienten, die maximale Wartezimmerbelegung, die Auslastung des Arztes und den Überhang (Arbeitszeit nach 11 Uhr). Führen Sie dazu 100 Läufe für je einen Tag durch und bestimmen die Mittelwerte.

- b. In der Praxis seiner Kollegin Frau Dr. Locker kommen Patienten unangemeldet, im Schnitt alle 10 min mit exponentiell verteilten Zeitabständen. Einlass ist ebenfalls von 8:00 Uhr bis 10:50 Uhr. Berechnen Sie die gleichen Kennwerte wie in a. und vergleichen Sie die Ergebnisse. Geben Sie auch die Anzahl behandelter Patienten an.
- [Lösung](file:///daten/peter/output-pj/vorlesungen/simulation1/html-pj/solution103.html)

<span id="page-34-0"></span>Erweitern Sie das poisson-Modell um eine Kasse, an der Kunden zufällig eintreffen, aber alle mit einer festen Bearbeitungszeit abgefertigt werden.

<span id="page-35-0"></span>Erzeugen Sie einen Block, der seinen (positiven) Eingangswert als farbigen Balken veränderlicher Länge in seinem Icon anzeigt. Dabei soll der Bereich oberhalb eines Schwellwerts - ähnlich wie bei einer Aussteuerungsanzeige - in einer anderen Farbe dargestellt werden.

<span id="page-36-0"></span>Ersetzen Sie im Modell kasse1 aus [Aufgabe](#page-34-0) 27 den Block für den Poisson-Puls durch die in diesem Abschnitt erstellte verbesserte Version.